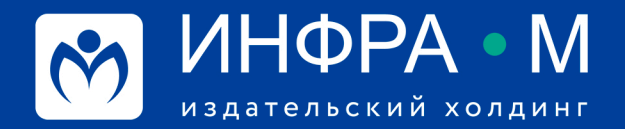

znanium com электронно-библиотечная система

## Как создать сообщество ВКонтакте?

Чтобы создать сообщество, перейдите в меню Сообщества слева и нажмите на кнопку «Создать сообщество» в верхней части страницы. Выберите тип сообщества из шести вариантов. В каждом из них руководителям предлагаются разные инструменты настроек, которые помогают продвижению.

С типом сообщества лучше определиться сразу: поменять его позже смогут только владельцы группы или публичной страницы. Сменить тип сообщества у мероприятия невозможно.

## Бренд или организация

Публичная страница для сообществ узкой тематики. Подходит, когда нужно разрекламировать конкретный товар, рассказать о фильме или книге, разместить данные об учебном заведении. В сообществе такого типа также можно размещать адрес и указывать время работы заведения.

## Тематическое сообщество

Публичная страница, лучше всего подходящая для тематических новостных публикаций, СМИ, афиш, развлекательных сообществ. Основной упор сделан на публикации новостей и комментарии пользователей.

## Публичная страница

Подходит для информирования подписчиков о разных новостях от лица руководства. Подходит для новостных лент и интернет-журналов, распространения информации о своей деятельности, создания представительства фирмы на платформе ВКонтакте.